## **Bedside Medical Device Interface (BMDI) Hardware Guide for Ventilators**

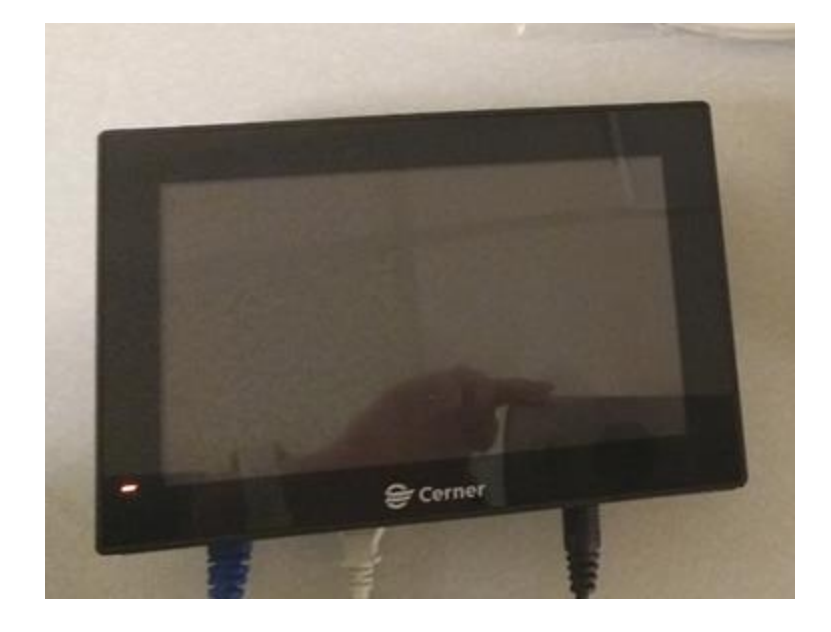

**Cerner Connectivity Engine (CCE):** This small computer sends patient data to the chart and is mounted on the wall above the patient beds. It has network and power connections to the wall.

- 1. On the bottom of this device are USB slots where you can plug in the cord that will connect to your ventilator. Any of the 6 slots are useable.
- 2. Also, note the green power toggle. The number 1 troubleshooting step if vital signs are not crossing is rebooting this device. Hold the button until the screen goes black. Press it again to turn it back on.

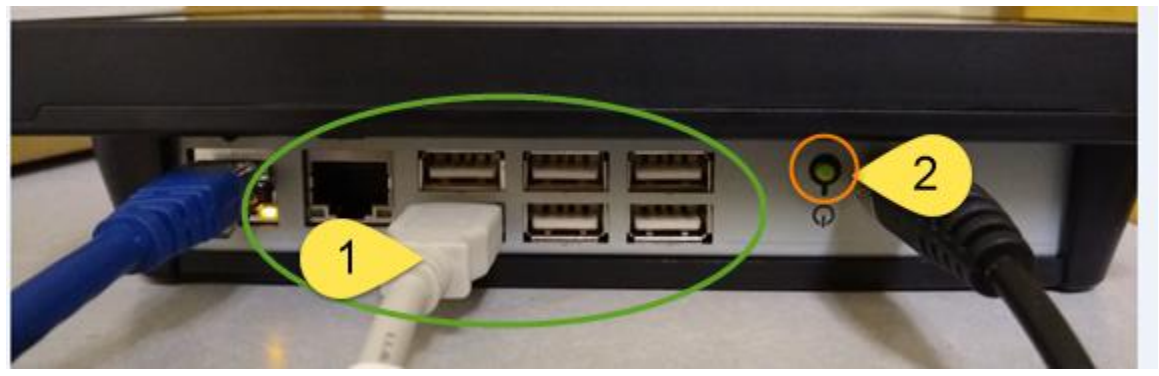

## **On your ventilator you will find three new pieces of equipment:**

- 1. Connector cable
- 2. Device Adapter (also commonly referred to as a D.A. or dongle)
- 3. USB cable

All three of these need to stay with the ventilator. The connector cable and device adapter are specific to the ventilator model and cannot be exchanged with another ventilator type.

**\***Also note the sticker with the Device Adapter name on the side. This is the device name you will associate with in the Patient's Chart in order to match it to the vital signs coming from your ventilator, not the name on the CCE on the wall.

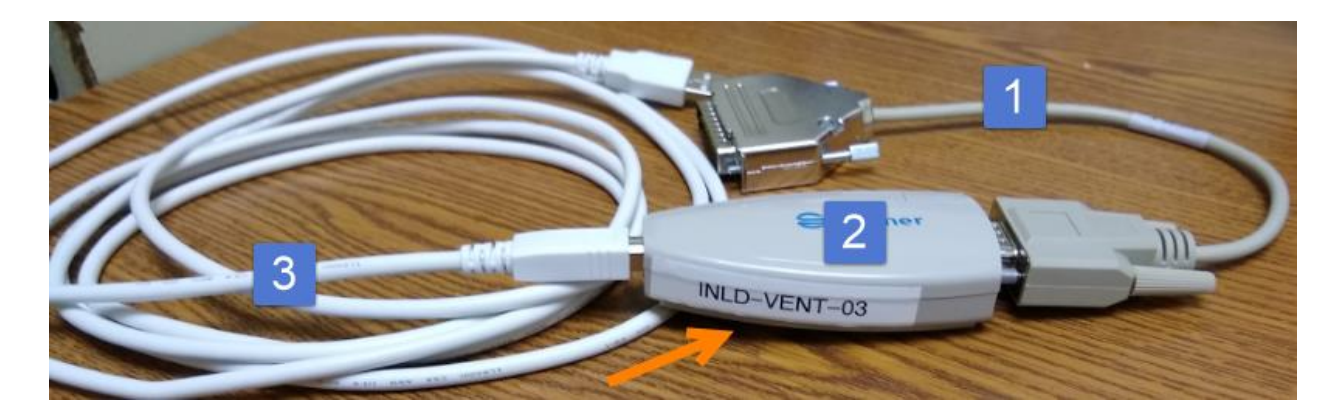